# 計算科学演習A2 MPIを用いた並列計算 (II)

神戸大学大学院システム情報学研究科 横川 三津夫 yokokawa@port.kobe-u.ac.jp

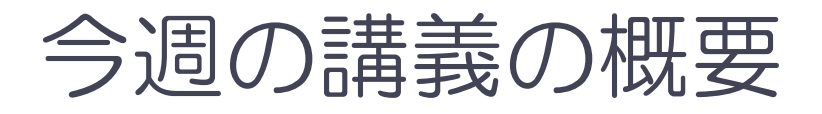

- 1. 前回課題 (M1-3) の解説
- 2. 計算時間の計測
- 3. 集団通信 (mpi\_allreduce関数)

## 演習M1-3 (提出課題1)【再掲】

- 1 から 100 までの整数の和を求めるプログラムを,4並列で実行できるように修 正し,4プロセスで実行せよ.
	- ◆ mpi\_send, mpi\_recv関数を使うこと.
- プログラム改良のポイント
	- ◆ 各プロセスの部分和を計算する範囲を, myrank をうまく使って求める.

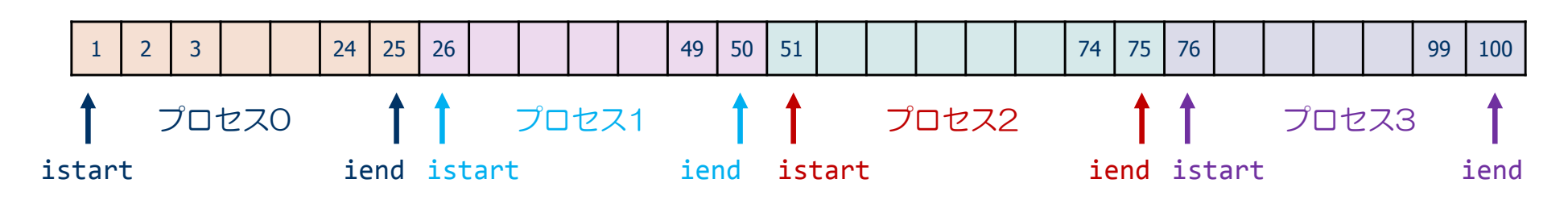

- ◆ myrank ≠ 0 以外のプロセスから, プロセス0 (myrank=0) に部分和を送信する.
- ◆ プロセス0 (myrank=0) は、他の3つのプロセスから送られた部分和を受信し, 全体の和を計算する.
- ◆ 計算結果が正しい値 (5050) であることを確認せよ.

### 演習M1-3 プログラム例

```
program sum100_by_mpi
use mpi
implicit none
integer :: i, istart, iend, isum local, isum tmp, isum, src
integer :: nprocs, myrank, ierr
integer :: istat(MPI STATUS SIZE)
call mpi_init( ierr )
call mpi_comm_size( MPI_COMM_WORLD, nprocs, ierr )
call mpi_comm_rank( MPI_COMM_WORLD, myrank, ierr )
istart = myrank*25 + 1
iend =
       = (myrank+1)*25
isum local = 0do i = istart, iend
  isum local = isum local + ienddoif( myrank / = 0 ) then
  call mpi_send( isum_local, 1, MPI_INTEGER, 0, 100, MPI_COMM_WORLD, ierr )
elseisum = isum_local
  do src = 1, 3
    call mpi_recv( isum_tmp, 1, MPI_INTEGER, src, 100, MPI_COMM_WORLD, istat, ierr )
    isum = isum + isum_tmp
  end do
end if
if( myrank == 0 ) print *, 'sum =', isum
call mpi_finalize( ierr )
end program sum100 by mpi
```
解答例

```
if( myrank == 1 ) then
  call mpi_send( isum_local, 1, MPI_INTEGER, 0, 100, MPI_COMM_WORLD, ierr )
end if
if( myrank == 2) then
  call mpi_send( isum_local, 1, MPI_INTEGER, 0, 200, MPI_COMM_WORLD, ierr )
end if
if( myrank == 3 ) then
  call mpi_send( isum_local, 1, MPI_INTEGER, 0, 300, MPI_COMM_WORLD, ierr )
end if
if( myrank == \theta ) then
  call mpi_recv( isum_tmp1, 1, MPI_INTEGER, 1, 100, MPI_COMM_WORLD, istat, ierr )
  call mpi_recv( isum_tmp2, 1, MPI_INTEGER, 2, 200, MPI_COMM_WORLD, istat, ierr )
  call mpi_recv( isum_tmp3, 1, MPI_INTEGER, 3, 300, MPI_COMM_WORLD, istat, ierr )
end if
```
#### 実行時間の計測

#### ■ 並列計算の目的は... ◆計算時間を短縮すること.

- ◆一つの計算ノードのメモリ容量では足りない大規模問題を 複数の計算ノードを利用して解くこと.
- ■同じ結果が得られるが,アルゴリズムや書き方が異 なったプログラムのうち,どれが一番良いか? ◆一つの基準として, (正しい結果が得られるならば)計算 時間の短いものが良い.

■計算時間を計って比較する. → 計算時間を計測

する方法

### 計算時間を計測する方法

```
real(DP) :: time0, time2
      \bullet・call mpi_barrier( MPI_COMM_WORLD, ierr )
time0 = mpi_wtime()
 (計測する部分)
call mpi_barrier( MPI_COMM_WORLD, ierr )
time1 = mpi_wtime()
 (time1
‐time0 を出力する
)
```
#### 計測のための変数を倍精度実数型で宣言する.

MPI barrier関数で, 計測開始の足並みを揃える. mpi\_wtime関数で開始時刻をtime0に設定

全プロセスで終了の足並みを揃える. mpi\_wtime関数で終了時刻をtime1に設定

time1‐time0が計測した部分の計算時間となる.

mpi\_barrier(comm, ierr) : バリア同期関数

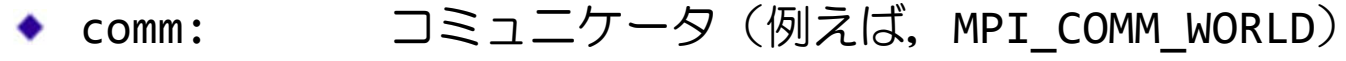

ierr:戻りコード(整数型)

*var* <sup>=</sup> mpi\_wtime() :倍精度実数を返す関数

#### 時間計測のイメージ

- 各プロセスでの計算時間の測定関数
	- ◆ mpi\_wtime()
		- ある時点を基準とした経過秒数を倍精度実数型で返す関数
- プログラムのある区間の計算時間の測定
	- ◆ プログラムの実行は各プロセスで独立なので, 開始時間や終了時間が異なる.
	- ある部分の計算時間の計測では,バリア同期(MPI\_barrier)により測定開始 と測定終了の足並みを揃えて,計測する.

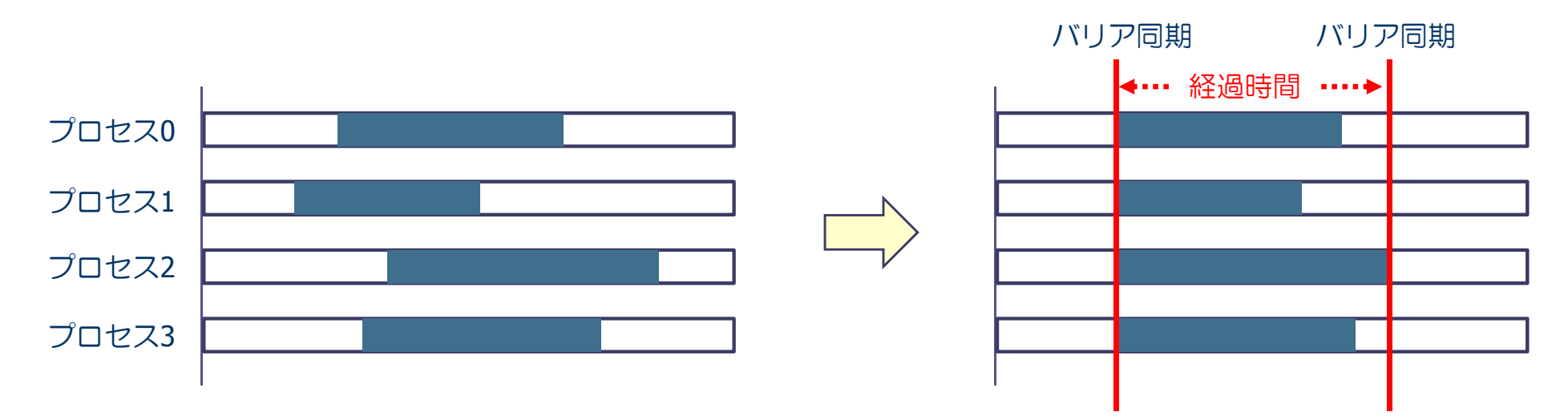

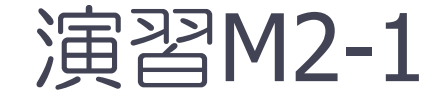

- 演習M1-5で並列化したプログラムM-4 (πの数値計算) の並列化プログラムについて、次の区間の計算時間を プロセス数を変えて計測せよ.
	- ◆ mpi bcastの開始からmpi reduceの終了までの時間 ◆計測した時間は、ランク0のプロセスに出力させる.
	- ◆ n=1,000,000として, 1, 2, 4, 8プロセスで実行し, それぞれ結果 が正しいことを確かめる.計算時間が短ければ,nを10倍にして みる.
	- 計算時間を,gnuplotを使って図示せよ.
		- <sup>x</sup>軸をプロセス数, <sup>y</sup>軸を計算時間とする.
		- x軸, y軸とも対数スケールにする. \$ set logscale xy

#### 集団通信(mpi\_allreduce関数)

- mpi\_reduce関数は, ひとつのプロセスに, すべてのプロセ スの同じ変数のデータを集め, (足し算や掛け算などの) リダクション演算を行った結果を得る関数
- すべてのプロセスで、この結果を共有したいときは、どう すれば良いか?

#### ■ プログラム方針

- ① mpi\_reduce関数により,ひとつのプロセスで結果をもとめ,その結 果を mpi\_bcastで全プロセスに放送する.
- **② mpi\_allreduce関数を使う.**

#### 集団通信 — mpi\_allreduce()

mpi allreduce( sendbuff, recvbuff, count, datatype, op, comm, ierr )

※ mpi\_reduceとmpi\_bcastを同時に行える関数. すべてのプロセスで同じ結果 (総和な ど)が得られる.

- sendbuff: 送信するデータの変数名(先頭アドレス)
- recvbuff: 受信するデータの変数名(先頭アドレス)
- count: データの個数(整数型)
- ◆ datatype: 送信するデータの型
	- MPI\_INTEGER, MPI\_REAL8, MPI\_CHARACTER など
- ◆ op: 実まってきたデータに適用する演算の種類
	- MPI SUM(総和), MPI PROD(掛け算), MPI MAX(最大値)など
- comm:コミュニケータ(例えば, MPI\_COMM\_WORLD)
- ierr:戻りコード(整数型)

#### 演習M2-2:ベクトルの正規化

- n次元ベクトル  $x$  の第  $i$  要素を  $i$  とする  $(x(i) = i)$ .
- このとき,  $x$  を正規化したベクトル $x/\|x\|_2$  を求めるプログラムを作成せよ.
	- $\left\Vert x\right\Vert _{2}$  は  $x$  の各要素の2乗和の平方根である.
	- ◆ ベクトルは. ブロック分割で各プロセスに配置する.
- 各プロセスの担当する要素(nprocs はMPIプロセス数)
	- istart <sup>=</sup> (n/nprocs)\*myrank <sup>+</sup> <sup>1</sup>
	- iend <sup>=</sup> (n/nprocs)\*(myrank+1)

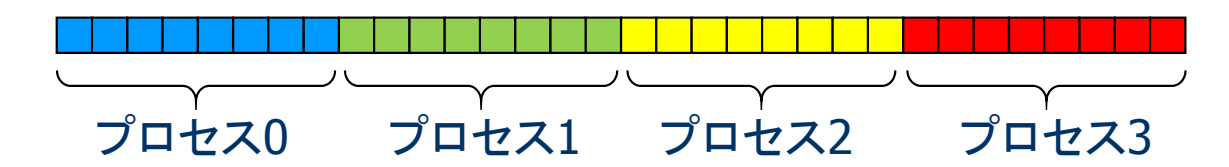

- ベクトルの格納方法
	- ◆ 各プロセスは長さ n の配列を持ち, そのうち自分の担当部分のみを使う

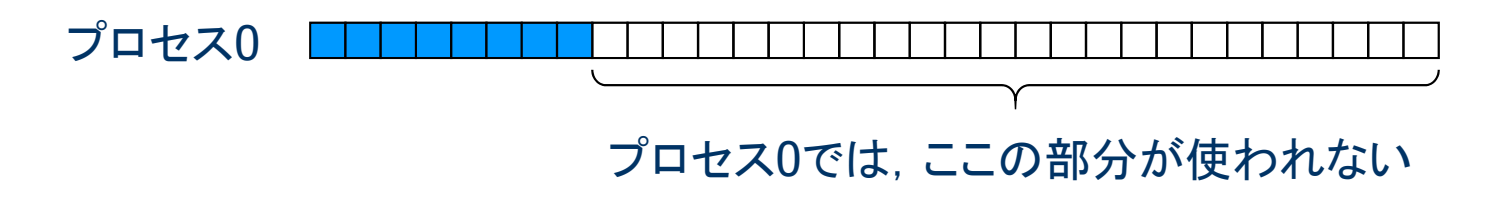

## 演習M2-2:ベクトルの正規化 (方針)

- プログラム dsumn をベースに修正する. 配列x(....)を使う. /tmp/mpi2/dsumn.f90
- まず、各プロセスが自分の担当分の要素について、2乗和を計算 する.
- 全プロセスの総和を mpi\_allredcue関数で求める.
- 各プロセスは mpi\_allreduce の結果を用いて、自分の担当 する要素について正規化を行う.
- n=1000 としてプロセス数を1, 2, 4, 8と変えて計算せよ.
- 正規化されたベクトルの要素は  $\tilde{x}(i) = i / \sqrt{n(n+1)(2n+1)/6}$ であるので,これと比較をして,計算が正しくできていること を確かめよ.

#### データの分割方法

#### 1. ブロック分割

◆全体のデータ(配列など)を,連続したアドレスの小部分に分割して、各プロ セスに割り当てる方法

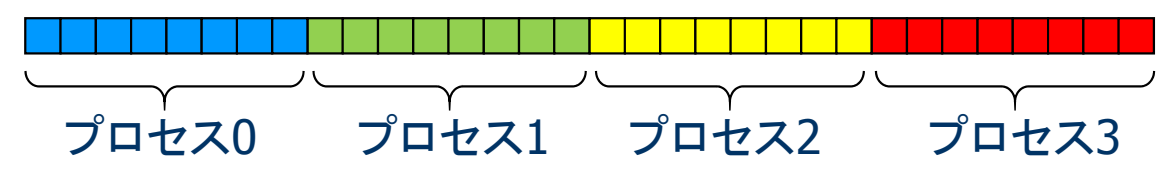

- 2. サイクリック分割
	- ◆ 全体のデータを, 要素1個ずつ, サイクリックに各プロセスに割り当てる方法

- 3. ブロックサイクリック分割
	- ◆ 全体のデータを, 複数の要素の塊にして, サイクリックに各プロセスに割り当 てる方法

■ 通信量, 負荷分散などを考慮し, 最適な分割を決める必要がある.

#### 課題の提出方法と提出期限

- 演習M2-2 の提出方法
	- ① 課題ごとに修正したプログラム,実行結果を一つのファイルにまとめる.
		- \$ cat program.f90 <sup>&</sup>gt; report ‐xx.txt \$ cat xxxxx.onnnnn >> report ‐xx.txt
	- ② 以下の方法で,メールにより提出 \$ nkf –Lu report-xx.txt | mail –s "2-2:アカウント" yokokawa@port.kobeu.ac.jp
		- Note) アカウントは⾃分のログインID 番号(2-2)は,演習課題番号

※ プログラムがうまく動かない場合でも,途中結果を提出せよ.

期限:**6月27日(火) 午後5**時